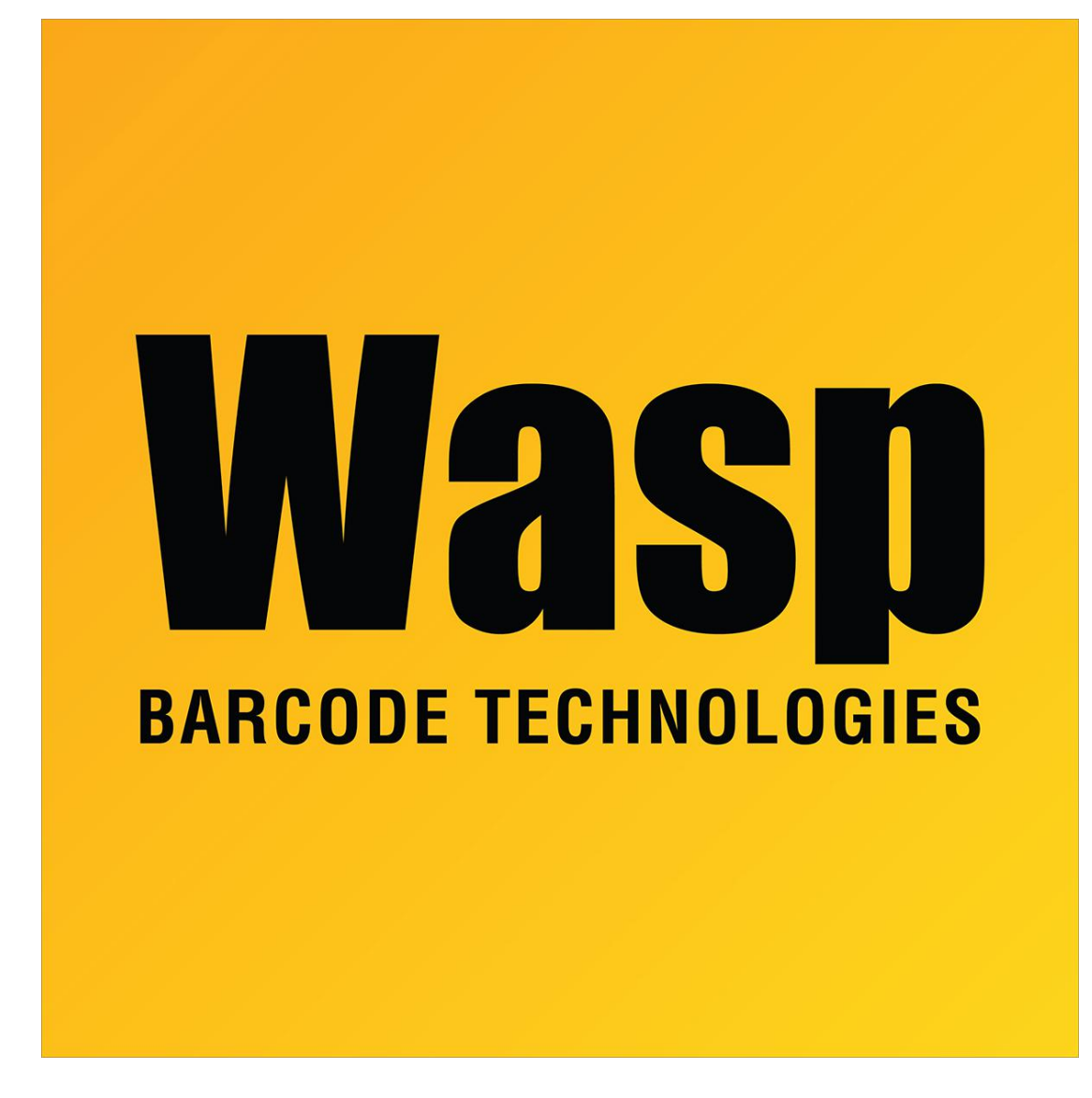

[Portal](https://support.waspbarcode.com/) > > [General](https://support.waspbarcode.com/news/general) > [Wasp AssetCloud and InventoryCloud Updates](https://support.waspbarcode.com/news/posts/wasp-assetcloud-and-inventorycloud-updates)

# Wasp AssetCloud and InventoryCloud Updates

2023-11-27 - Sicaro Burnett - in [General](https://support.waspbarcode.com/news/general)

**October 21 2023**

On Saturday, October 21st at 9:00 p.m. CST, Wasp Barcode Technologies will roll out improvements to our InventoryCloud product. There will be some downtime due to server maintenance. You may also experience slowed performance during this time.

**In addition to bug fixes, you will find the following new features:** • **ShipStation integration.** Connect your InventoryCloud account to your ShipStation account. When you create a pick order in InventoryCloud, it will send that order to your ShipStation account. Then in ShipStation, you can choose your shipping provider, your shipping method and view costs. Once you finalize your shipping choices, ShipStation will create your shipping label and then send the shipping details (shipping provider, shipping method, and tracking number) back to InventoryCloud and update your Pick Order with that information. It will also update the order status to "shipped." This ShipStation integration is an add-on feature for your InventoryCloud. For more information, please reach out to your Wasp sales representative directly or call us at 866-547-9277.

• **Shopify, Big Commerce and Woo Commerce integrations.** Connect your InventoryCloud account to your e-commerce shopping cart account. Save time by not having to manually set up pick orders. When an order is placed in your ecommerce store, it will automatically generate a Pick Order in InventoryCloud. Once the order has been picked, it will send the order details back to your e-commerce store. This integration is an add-on feature for your InventoryCloud. For more information, please reach out to your Wasp sales representative directly or call us at 866-547-9277.

If you experience any issues, please contact Wasp technical support at 866-547-9277, and select option 3, or [visit our support center](https://ddec1-0-en-ctp.trendmicro.com:443/wis/clicktime/v1/query?url=http%3a%2f%2fmkto%2dab110038.com%2fNDE0LUhXRS05OTIAAAGOyZkz20m2RHEyehP2P2kdlLI4ype%2d%5fcaepfVlvCCpPH59Jb7ewdis4ZnCAZqakDj8DNnyUVw%3d&umid=98aad866-cb1a-48cd-9093-68ab50dcbcec&auth=447c1d13280103d6202715579295133484592ad5-667947f26f2ebb84adef5b3d66ee2501379dc033) to submit a ticket.

#### **If you would like to report any issues [Click Here](https://support.waspbarcode.com/new-ticket) to submit a support ticket.**

#### **February 4 2023**

On Saturday, February 4, 2023, at 9:00 p.m. CST, Wasp Barcode Technologies will roll out improvements to our InventoryCloud product. There will be some downtime due to server maintenance. You may also experience slowed performance during this time.

Below is a list of improvements you will find in InventoryCloud after the release.

- New e-commerce integration for Shopify. Connect your Shopify account to InventoryCloud and bring your orders from Shopify into InventoryCloud as pick orders. If you are interested in this integration, please contact your sales representative. We plan to integrate with additional e-commerce platforms over the next year and we would like to know which platforms you are the most interested in. Please **[complete this brief survey](https://ddec1-0-en-ctp.trendmicro.com:443/wis/clicktime/v1/query?url=http%3a%2f%2fmkto%2dab110038.com%2fNDE0LUhXRS05OTIAAAGJlAFT%5fuHrBMEpqX457I7kV7CvyApoFGxLZ02j9bMCC%2dh3a1xCv2Ot1cOWnF28Q%5f95bVxOWfE%3d&umid=585ef88d-761e-48ca-a884-7975ad0bf075&auth=447c1d13280103d6202715579295133484592ad5-7654b09f5111991195918a7f9ecbfc72b02c2bbb)** to share your thoughts - we appreciate your feedback!
- A new site tab on each item that allows you to set up minimum/maximum stock levels at the site level. Notifications can be set up to alert when a site falls below minimum stock level. The low stock grid will also show items below minimum stock level for the site.
- Ability to save a partially built assembly.
- Ability to disassemble an assembly. This works off the build order, so it will not work with assemblies built with the auto-build feature. When a disassemble is performed,

the individual items will go back to the location they came from, unless the item is designated to be scrapped on disassemble.

- New API calls for vendors including create new, update, search and delete.
- New API calls for manufacturers including create and edit manufacturers. For more information on our available APIs, please visit

[https://marcic.waspinventorycloud.com/help/api](https://ddec1-0-en-ctp.trendmicro.com:443/wis/clicktime/v1/query?url=http%3a%2f%2fmkto%2dab110038.com%2fNDE0LUhXRS05OTIAAAGJlAFT%5flNVfzTHBcsGzB3wQFIH4TEie6umWCHR3VNkpXfcUEyROY7xPfEnaIGMqkM5MiBEIM0%3d&umid=585ef88d-761e-48ca-a884-7975ad0bf075&auth=447c1d13280103d6202715579295133484592ad5-fef45d485a9b61bde96a1713f21c0e6ac19da94a)

On Saturday, February 4, 2023, at 9:00 p.m. CST, Wasp Barcode Technologies will roll out improvements to our AssetCloud product. There will be some downtime due to server maintenance. You may also experience slowed performance during this time.

Below is a list of improvements you will find in AssetCloud after the release.

- New API calls for departments including create new, update, search, and delete.
- New API calls for vendors including create and edit.
- New API calls for manufacturers including create and edit. ⚬ For more information about our available APIs, please visit

[https://marcedu.waspassetcloud.com/help/api](https://ddec1-0-en-ctp.trendmicro.com:443/wis/clicktime/v1/query?url=http%3a%2f%2fmkto%2dab110038.com%2fNDE0LUhXRS05OTIAAAGJlACnAoLOLRQx7%5fUmxsMB4wssDsvht1FdLElrV7%2di0XfMLqCpWVOAyI5Gn%5fLxa0VSvSsSGOo%3d&umid=645eefdf-d1b8-4f3b-87c6-92d9bcfe1276&auth=447c1d13280103d6202715579295133484592ad5-49be59e767637f3bf3850790064ca4e12ed35a10)

• Integration with Zapier. Zapier allows you to connect two of their 5,000 web apps to one another without any code writing abilities needed. Currently, AssetCloud has Zapier triggers for create new asset, asset checked out, asset disposed, and asset moved.

 ⚬ Example: You can connect AssetCloud to SMS Zapier and receive a text message for one or all of those triggers.

 ⚬ 2nd Example: You can connect a Google Sheet of assets to AssetCloud and when a new row is entered into the sheet, it will trigger a new asset creation with that information in AssetCloud.

 ⚬ For more information, visit [http://www.zapier.com,](https://ddec1-0-en-ctp.trendmicro.com:443/wis/clicktime/v1/query?url=http%3a%2f%2fmkto%2dab110038.com%2fNDE0LUhXRS05OTIAAAGJlACnAscG7YeTDq4ROJY%2ddPnr71WOrXa8zukoXhXZuVVQgvXhCmeI8MgNU6xhJVPW%5fpzEGHA%3d&umid=645eefdf-d1b8-4f3b-87c6-92d9bcfe1276&auth=447c1d13280103d6202715579295133484592ad5-2e0df5f3725af958137aee26fe34294b75bdf890) search for "Wasp AssetCloud" and then search for the app you want to connect AssetCloud to. The Zapier connections are set up on Zapier's site, not in AssetCloud itself.

• Improved performance.

• Bug fixes.

 If you experience any issues, please contact Wasp technical support at 866-547-9277, and select option 3, or [visit our support center](https://ddec1-0-en-ctp.trendmicro.com:443/wis/clicktime/v1/query?url=http%3a%2f%2fmkto%2dab110038.com%2fNDE0LUhXRS05OTIAAAGJlACnAoNlFDr7H%5fEwZ%2dRHGLEViG3750UL7QiACm8W2mfJQrtWsx0Y0EwO2%5fJic1QSVch1A0k%3d&umid=645eefdf-d1b8-4f3b-87c6-92d9bcfe1276&auth=447c1d13280103d6202715579295133484592ad5-e2834c782d77adf288ed59a8df97cb109e22fee2) to submit a ticket.

#### **If you would like to report any issues [Click Here](https://support.waspbarcode.com/new-ticket) to submit a support ticket.**

**July 16 2022**

in Saurday, by 15 at 900 p.m. CD, Wap Barcole Technologies will collect procedure and the internal contents of the contents of the server maintenance. You may also experience slowed performance around this time. After the

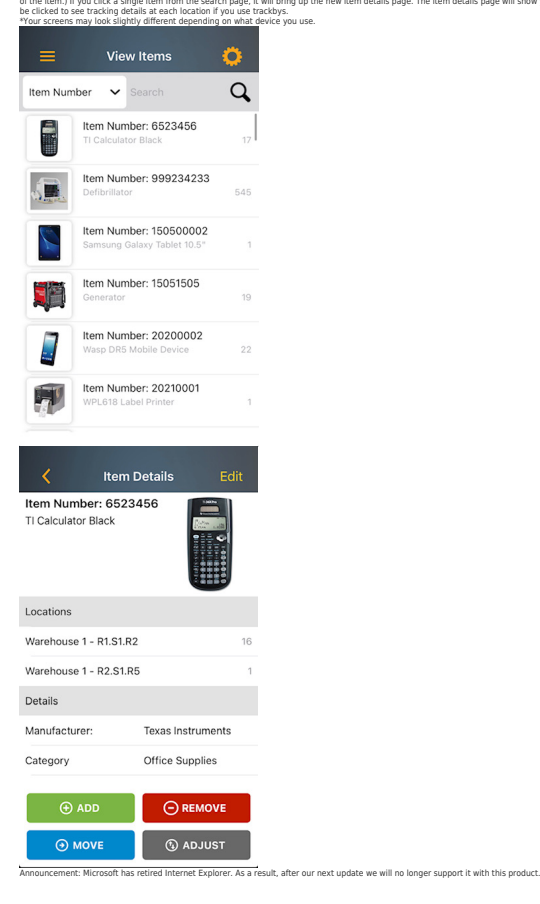

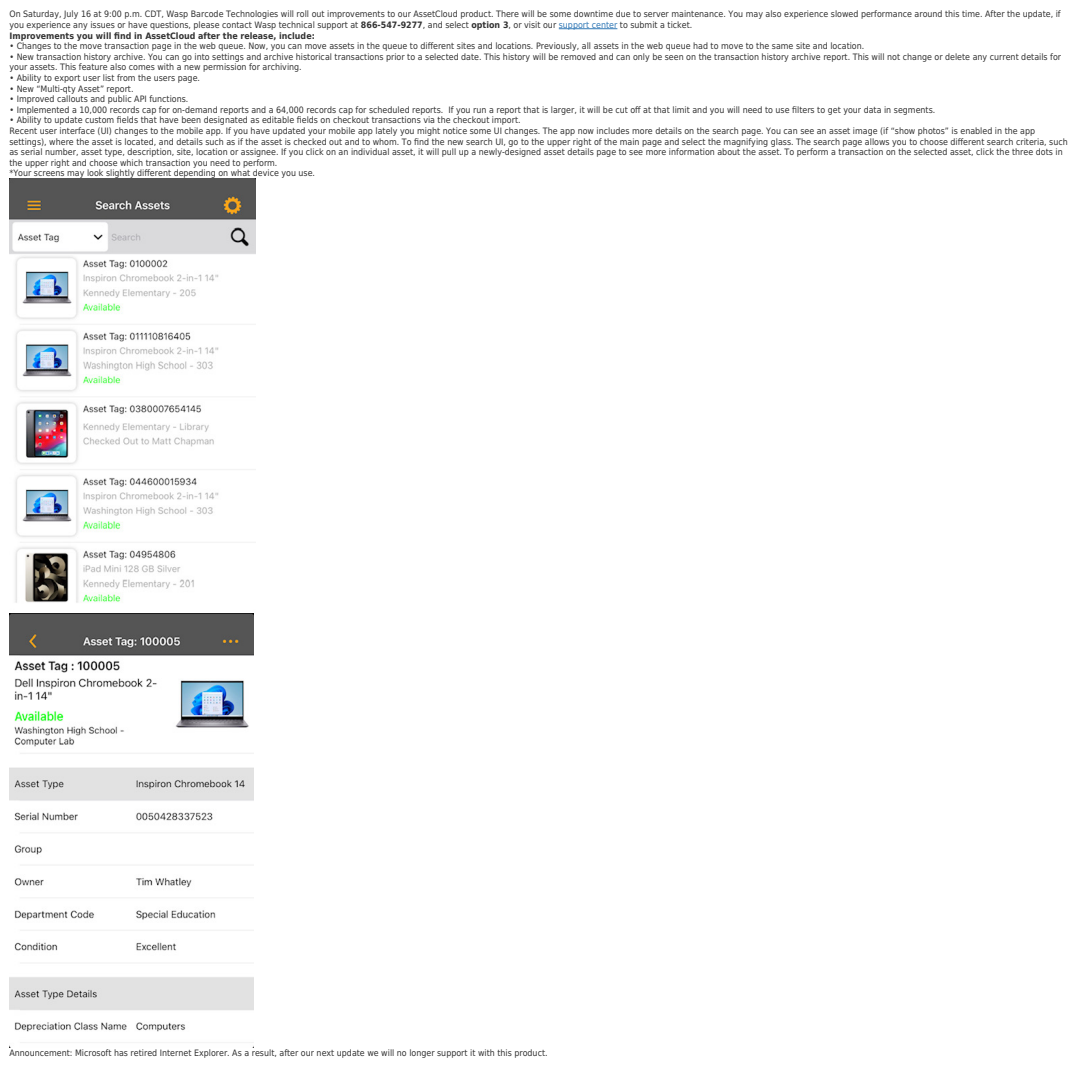

#### **If you would like to report any issues [Click Here](https://support.waspbarcode.com/new-ticket) to submit a support ticket.**

### **February 5 2022**

On Saturday, February 5th at 9:00 p.m. CST, Wasp Barcode Technologies will roll out improvements to our InventoryCloud product. There will be some downtime due to server maintenance. You may also experience slowed performance during this time.

#### **Below is a list of improvements you will find in InventoryCloud after the release.**

- Customizable setting for log off time due to inactivity
- Password expiration setting
- Password expiration reminder setting
- Password helper when creating a new password, based on your tenant's password requirements

## **Password Requirements**

- MUST contain at least 6 characters
- MUST contain at least one number
- MUST contain at least one lower case
- MUST contain at least one upper case
- MUST contain at least one special character (l, %, &, @, #, \$, ^, \*, ?, \_,~)
	- Set specific timeframe (in days) to resend reminder emails for notifications
	- API callouts for transactions

 $\bullet$ 

- Offline banner on the mobile app to notify user when using the mobile app offline
- Customize email subject lines for scheduled reports
- **If you would like to report any issues [Click Here](https://support.waspbarcode.com/new-ticket) to submit a support ticket.**